## [Terug naar index](http://www.janalbregtse.nl/PSPX9/) Airbrush Spray only [Liggende PDF](airbrush-only.pdf)

**#01:** Wat opvalt bij de Airbus spray dat een grote mate van doorzichtigheid /en in elkaar overlopende kleuren te bereiken is… Kliksleep met de cursor om te sprayen met de voorgrond kleur… kliksleep met de rechter muisknop als u wilt sprayen met de achtergrondkleur

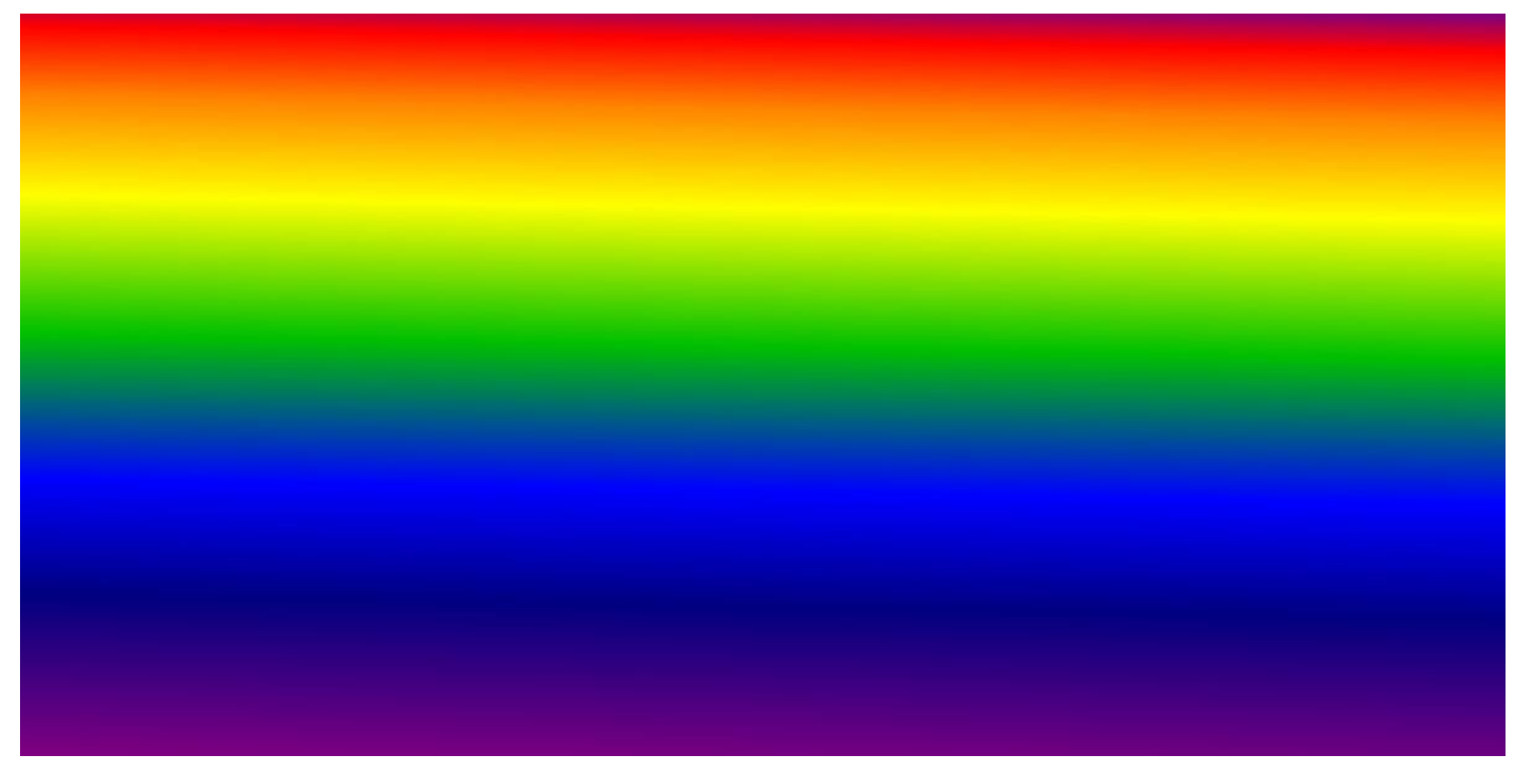

**#02:** Met Airbrush bouwt u kleur op na verloop van tijd als een spray, hoe langer u spuit hoe voller de kleur, alsof het een echte spuitbus is

**#03:** Als u een rechte lijn wil verven, klikt u eenmaal op het beginpunt, druk de shift in en dan op het eindpunt… hoe langer u de muisknop ingedrukt houdt des te voller de kleur.

#04: Gebruik het **Pape Gereedschap Pipet (E)** Pipet gereedschap + CTRL om kleur te meten in een afbeelding. Klik op de kleur met de pipet die je wil meten en de kleur verschijnt dan als voorgrondkleur.

**#05:** Voor kleurmeting kan je ook op de voorgrondkleur klikken, klik daarna op de kleur die je wilt meten, voorgrond kleur veranderd dan in de gemeten kleur….HTML kleurcode & palet verschijnt ook…. **Klik OK** en de kleur ligt vast.

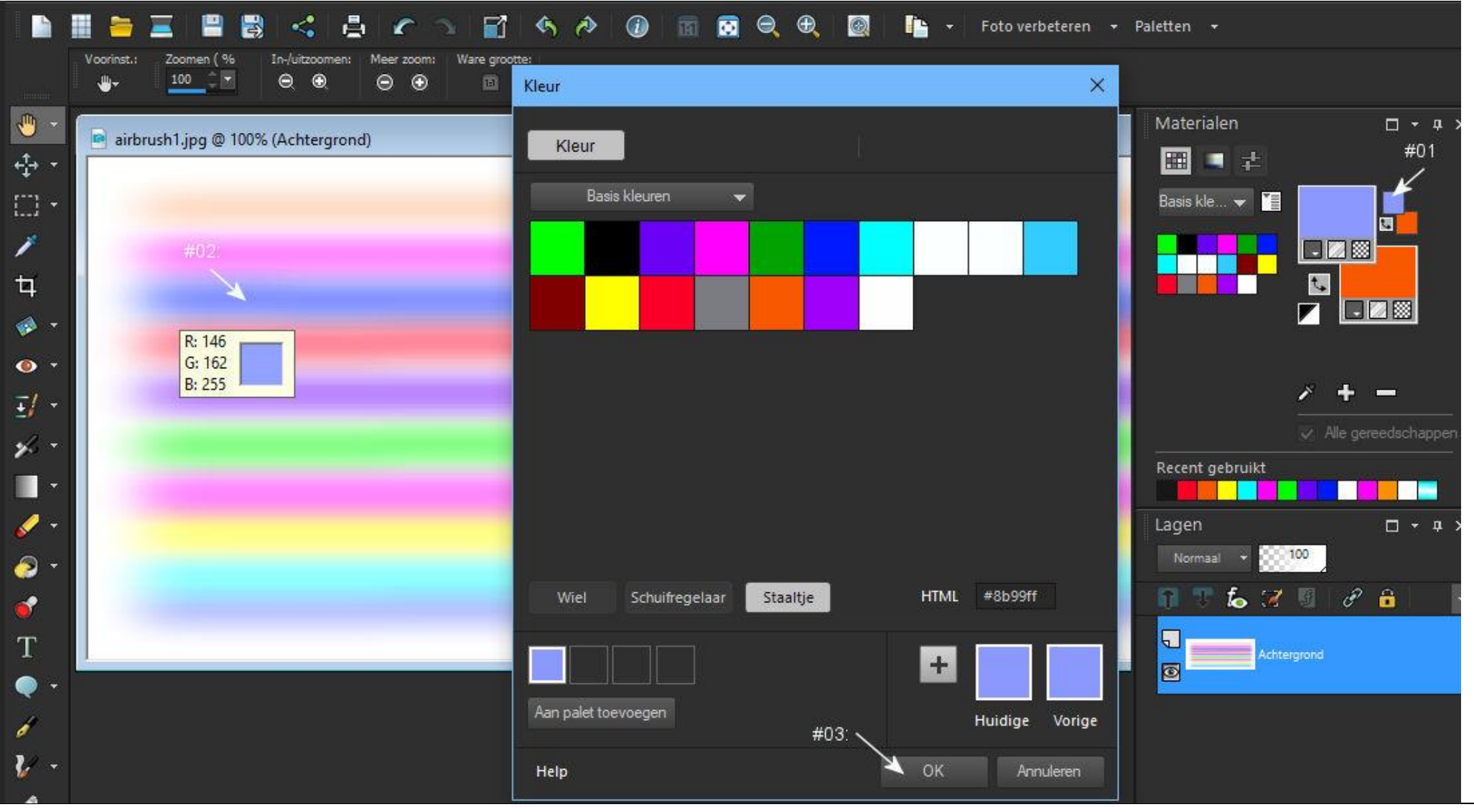

**#06:** Bij de voorinstellingen heb je 3 X keuze uit verschillende typ[en sprays en als je op **Tekst staat** een onnoemelijk aantal lettertypes die je kan spuiten… ..ontzettend leuk om hier mee te experimenteren…

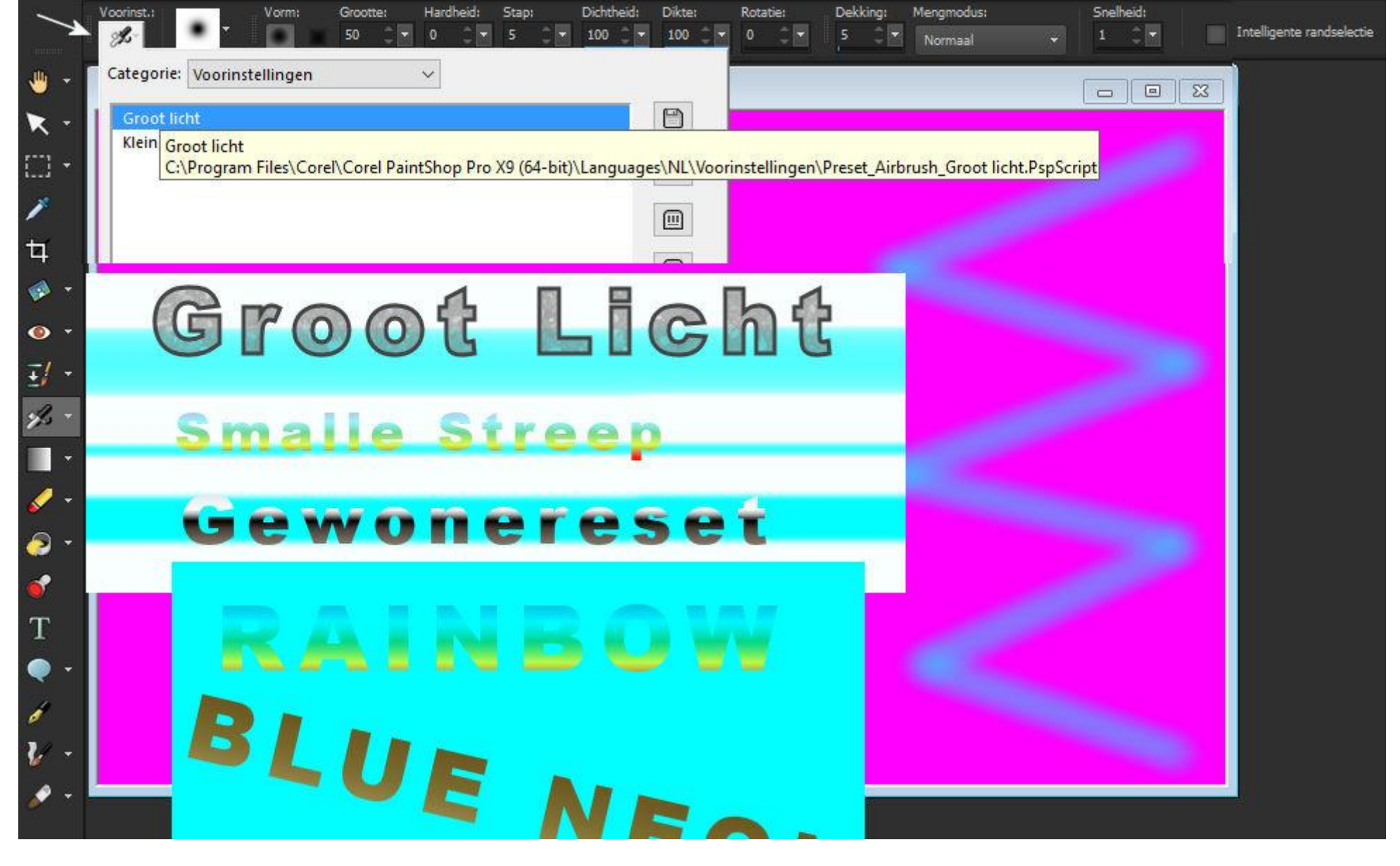